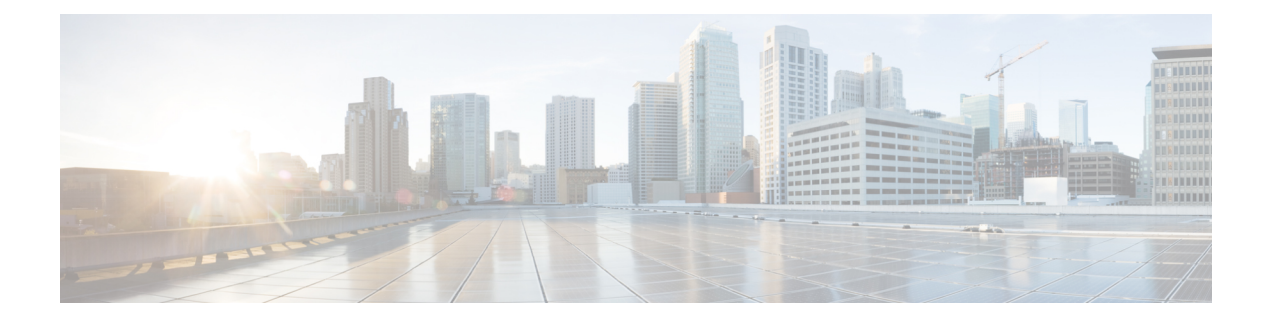

# **User Management**

This chapter includes the following sections:

- Cisco UCS Central User [Accounts,](#page-0-0) page 1
- [Configuring](#page-9-0) Passwords, page 10
- [Configuring](#page-13-0) User Roles, page 14
- [Configuring](#page-23-0) User Locales, page 24
- [Configuring](#page-30-0) User Domain Groups, page 31
- Configuring User [Organizations,](#page-31-0) page 32

# <span id="page-0-0"></span>**Cisco UCS Central User Accounts**

User accounts are used to access the system. Up to 128 user accounts can be configured in each Cisco UCS Central domain. Each user account must have a unique username and password.

A user account can be set with a SSH public key. The public key can be set in either of the two formats: OpenSSH and SECSH.

#### **Admin Account**

Cisco UCS Central has an admin account. The admin account is a default user account and cannot be modified or deleted. This account is the system administrator or superuser account and has full privileges. There is no default password assigned to the admin account; you must choose the password during the initial system setup.

The admin account is always active and does not expire. You cannot configure the admin account as inactive.

The local admin user is able to login for fail over, even when authentication is set to remote.

#### **Locally Authenticated User Accounts**

A locally authenticated user account is authenticated through the Cisco UCS Central user database, and can be enabled or disabled by anyone with admin or aaa privileges. Once a local user account is disabled, the user cannot log in. Configuration details for disabled local user accounts are not deleted by the database. If you re-enable a disabled local user account, the account becomes active again with the existing configuration, including username and password.

#### **Remotely Authenticated User Accounts**

A remotely authenticated user account is any Cisco UCS Central user account that is authenticated through LDAP. Cisco UCS domainssupport LDAP, RADIUS and TACACS+.

If a user maintains a local user account and a remote user account simultaneously, the roles defined in the local user account override those maintained in the remote user account.

#### **Expiration of User Accounts**

User accounts can be configured to expire at a predefined time. When the expiration time is reached, the user account is disabled.

By default, user accounts do not expire.

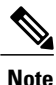

After you configure a user account with an expiration date, you cannot reconfigure the account to not expire. You can, however, configure the account with the latest expiration date available.

### **Guidelines for Creating Usernames**

The username is also used as the login ID for Cisco UCS Central. When you assign login IDs to Cisco UCS Central user accounts, consider the following guidelines and restrictions:

- The login ID can contain between 1 and 32 characters, including the following:
	- ◦Any alphabetic character
	- ◦Any digit
	- ◦\_ (underscore)
	- ◦- (dash)
	- ◦. (dot)
- The login ID must be unique within Cisco UCS Central.
- The login ID must start with an alphabetic character. It cannot start with a number or a special character, such as an underscore.
- The login ID is case-sensitive.
- You cannot create an all-numeric login ID.
- After you create a user account, you cannot change the login ID. You must delete the user account and create a new one.

### **Reserved Words: Locally Authenticated User Accounts**

The following words cannot be used when creating a local user account in Cisco UCS.

• root

• bin

- daemon
- adm
- lp
- sync
- shutdown
- halt
- news
- uucp
- operator
- games
- gopher
- nobody
- nscd
- mailnull
- mail
- rpcuser
- rpc
- mtsuser
- ftpuser
- ftp
- man
- sys
- samdme
- debug

### **Creating a Locally Authenticated User Account**

At a minimum, we recommend that you create the following users:

- Server administrator account
- Network administrator account
- Storage administrator

#### **Before You Begin**

Г

Perform the following tasks, if the system includes any of the following:

 $\overline{\phantom{a}}$ 

- Remote authentication services, ensure the users exist in the remote authentication server with the appropriate roles and privileges.
- Multi-tenancy with organizations, create one or more locales. If you do not have any locales, all users are created in root and are assigned roles and privileges in all organizations.
- SSH authentication, obtain the SSH key.

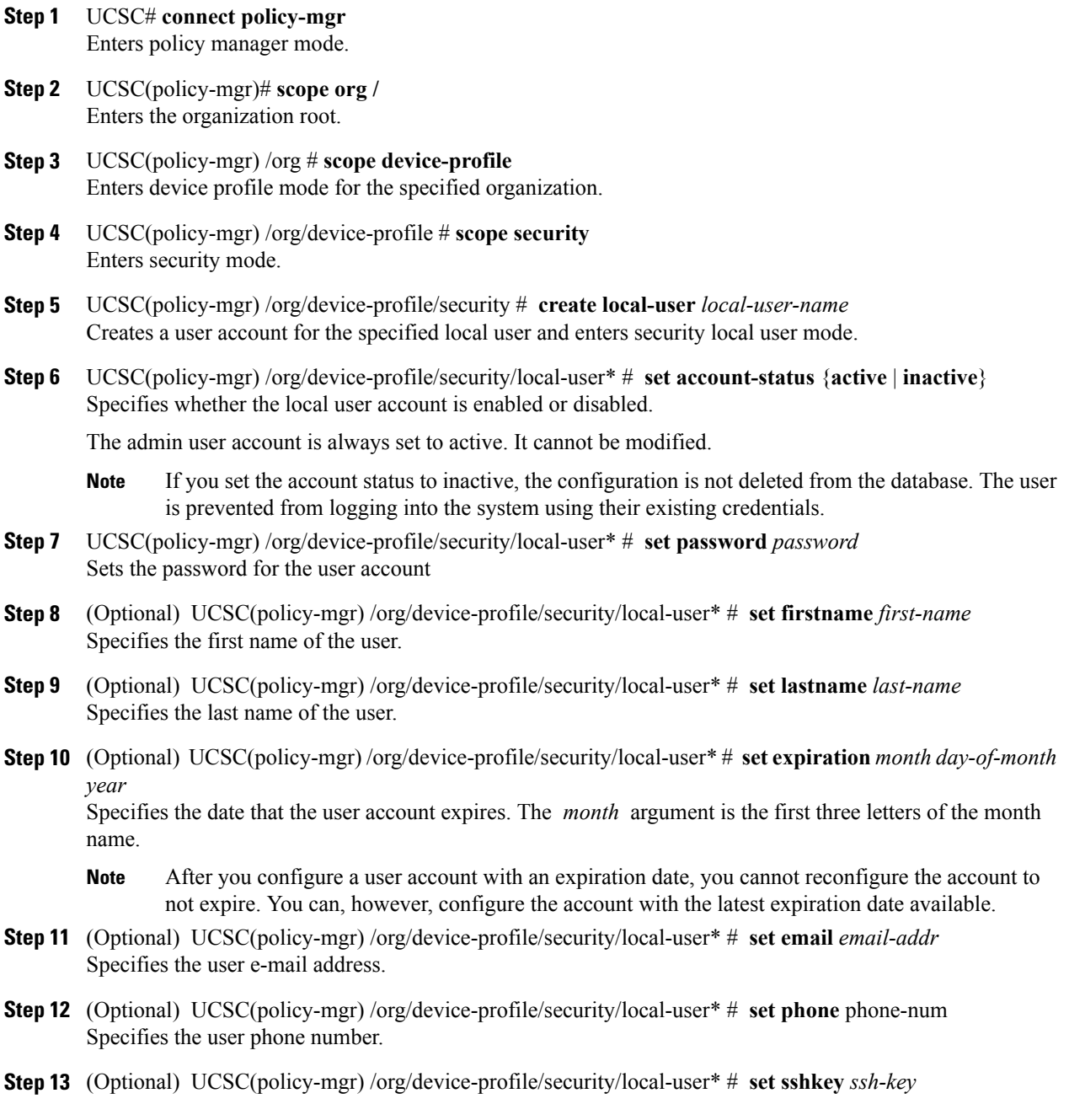

Specifies the SSH key used for passwordless access.

**Step 14** UCSC(policy-mgr) /org/device-profile/security/local-user\* # **commit-buffer** Commits the transaction.

> The following example shows how to create the user account named kikipopo, enable the user account, set the password to foo12345, and commit the transaction:

```
UCSC # connect policy-mgr
UCSC(policy-mgr)# scope org /
UCSC(policy-mgr) /org # scope device-profile
UCSC(policy-mgr) /org/device-profile # scope security
UCSC(policy-mgr) /org/device-profile/security # create local-user kikipopo
UCSC(policy-mgr) /org/device-profile/security/local-user* # set account-status active
UCSC(policy-mgr) /org/device-profile/security/local-user* # set password
Enter a password:
Confirm the password:
UCSC(policy-mgr) /org/device-profile/security/local-user* # commit-buffer
UCSC(policy-mgr) /org/device-profile/security/local-user #
```
The following example shows how to create the user account named lincey, enable the user account, set an OpenSSH key for passwordless access, and commit the transaction.

```
UCSC # connect policy-mgr
UCSC(policy-mgr)# scope org /
UCSC(policy-mgr) /org # scope device-profile
UCSC(policy-mgr) /org/device-profile # scope security
UCSC(policy-mgr) /org/device-profile/security # create local-user lincey
UCSC(policy-mgr) /org/device-profile/security/local-user* # set account-status active
UCSC(policy-mgr) /org/device-profile/security/local-user* # set sshkey "ssh-rsa
AAAAB3NzaC1yc2EAAAA
BIwAAAIEAuo9VQ2CmWBI9/S1f30klCWjnV3lgdXMzO0WUl5iPw85lkdQqap+NFuNmHcb4KiaQB8X/PDdmtlxQQcawclj+k8f4
VcOelBxlsGk5luq5ls1ob1VOIEwcKEL/h5lrdbNlI8y3SS9I/gGiBZ9ARlop9LDpDm8HPh2LOgyH7Ei1MI8="
UCSC(policy-mgr) /org/device-profile/security/local-user* # commit-buffer
UCSC(policy-mgr) /org/device-profile/security/local-user #
```
The following example shows how to create the user account named jforlenz, enable the user account, set a Secure SSH key for passwordless access, and commit the transaction.

```
UCSC # connect policy-mgr
UCSC(policy-mgr)# scope org /
UCSC(policy-mgr) /org # scope device-profile
UCSC(policy-mgr) /org/device-profile # scope security
UCSC(policy-mgr) /org/device-profile/security # create local-user jforlenz
UCSC(policy-mgr) /org/device-profile/security/local-user* # set account-status active
UCSC(policy-mgr) /org/device-profile/security/local-user* # set sshkey
Enter lines one at a time. Enter ENDOFBUF to finish. Press ^C to abort.
User's SSH key:
> ---- BEGIN SSH2 PUBLIC KEY ----
> AAAAB3NzaC1yc2EAAAABIwAAAIEAuo9VQ2CmWBI9/S1f30klCWjnV3lgdXMzO0WUl5iPw8
> 5lkdQqap+NFuNmHcb4KiaQB8X/PDdmtlxQQcawclj+k8f4VcOelBxlsGk5luq5ls1ob1VO
> IEwcKEL/h5lrdbNlI8y3SS9I/gGiBZ9ARlop9LDpDm8HPh2LOgyH7Ei1MI8=
> ---- END SSH2 PUBLIC KEY ----
> ENDOFBUF
UCSC(policy-mgr) /org/device-profile/security/local-user* # commit-buffer
UCSC(policy-mgr) /org/device-profile/security/local-user #
```
### **Deleting a Locally Authenticated User Account**

#### **Procedure**

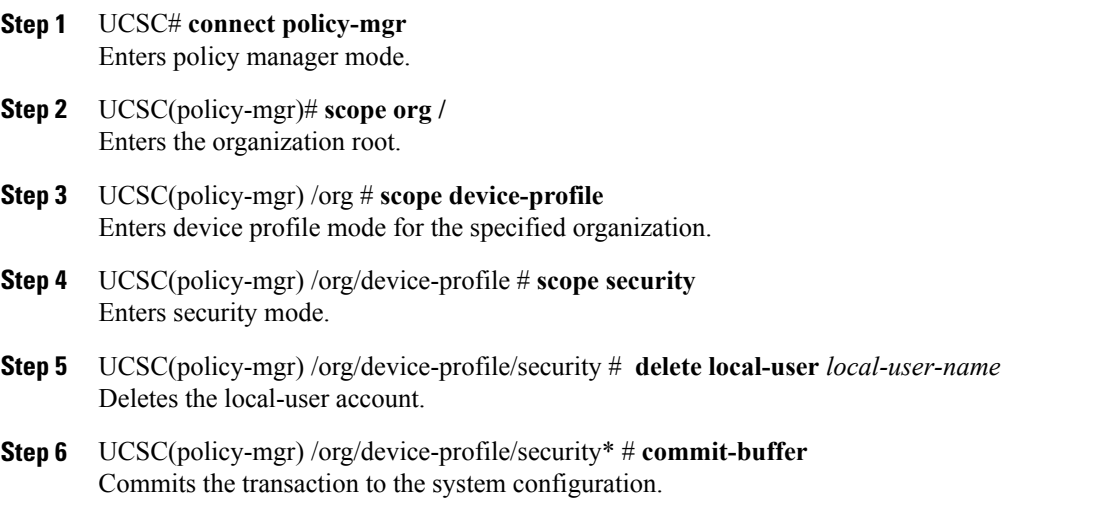

The following example deletes the foo user account and commits the transaction:

```
UCSC # connect policy-mgr
UCSC(policy-mgr)# scope org
UCSC(policy-mgr)/org# scope device-profile
UCSC(policy-mgr) /org/device-profile # scope security
UCSC(policy-mgr) /org/device-profile/security # delete local-user foo
UCSC(policy-mgr) /org/device-profile/security* # commit-buffer
UCSC(policy-mgr) /org/device-profile/security #
```
### **Enabling the Password Strength Check for Locally Authenticated Users**

You must be a user with admin, aaa, or domain-group-management privileges to enable the password strength check. If the password strength check is enabled, Cisco UCS Central does not permit a user to choose a password that does not meet the guidelines for a strong password.

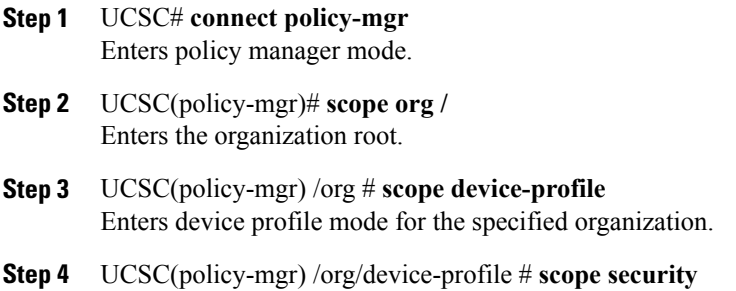

Enters security mode.

- **Step 5** UCSC(policy-mgr) /org/device-profile/security # **scope password-profile**. Specifies whether the password strength check is enabled or disabled.
- **Step 6** UCSC(policy-mgr) /org/device-profile/security/password-profile # **set enforce-strong-password** {**yes** | **no**} Specifies whether the password strength check is enabled or disabled.

The following example enables the password strength check:

```
UCSC # connect policy-mgr
UCSC(policy-mgr)# scope org /
UCSC(policy-mgr) /org # scope device-profile
UCSC(policy-mgr) /org/device-profile # scope security
UCSC(policy-mgr) /org/device-profile/security # scope password-profile
UCSC(policy-mgr) /org/device-profile/security/password-profile # set enforce-strong-password
yes
UCSC(policy-mgr) /org/device-profile/security/password-profile #
```
### **Clearing the Password History for a Locally Authenticated User**

You must have admin, aaa, or org/device-profile-management privileges to change the password profile properties.

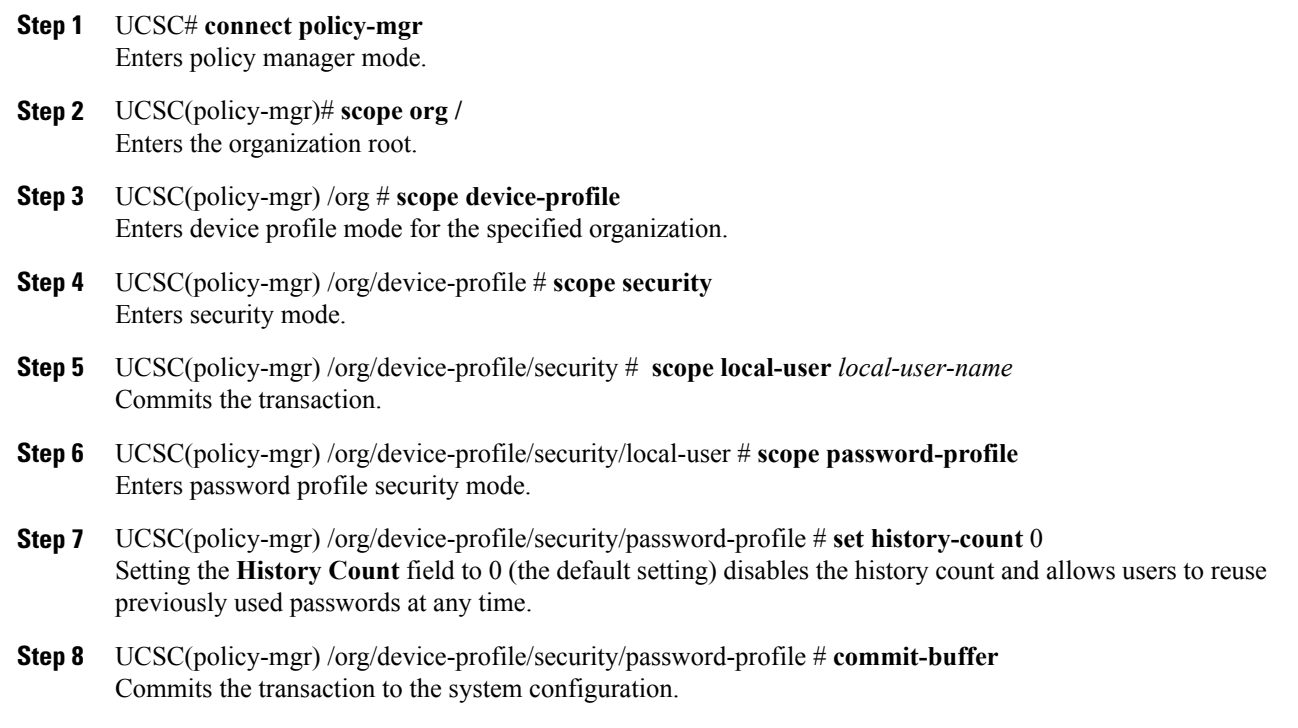

The following example shows how to clear the password history count for the user account named kikipopo, and commit the transaction:

```
UCSC # connect policy-mgr
UCSC(policy-mgr)# scope org /
UCSC(policy-mgr) /org # scope device-profile
UCSC(policy-mgr) /org/device-profile # scope security
UCSC(policy-mgr) /org/device-profile/security # scope local-user kikipopo
UCSC(policy-mgr) /org/device-profile/security/local-user # scope password-profile
UCSC(policy-mgr) /org/device-profile/security/password-profile # set history-count 0
UCSC(policy-mgr) /org/device-profile/security/password-profile* # commit-buffer
UCSC(policy-mgr) /org/device-profile/security/password-profile #
```
### **Enabling or Disabling a User Account**

You must be a user with admin, aaa, or domain-group-management privileges to enable or disable a local user account.

#### **Before You Begin**

Create a local user account.

#### **Procedure**

- **Step 1** UCSC# **connect policy-mgr** Enters policy manager mode.
- **Step 2** UCSC(policy-mgr)# **scope org** Enters the organization root.
- **Step 3** UCSC(policy-mgr) /org # **scope device-profile** Enters device profile mode for the specified organization.
- **Step 4** UCSC(policy-mgr) /org/device-profile # **scope security** Enters security mode.
- **Step 5** UCSC(policy-mgr) /org/device-profile/security # **scope local-user** Enters local-user security mode.
- **Step 6** UCSC(policy-mgr) /org/device-profile/security/local-user # **set account-status** {**active** | **inactive**} Specifies whether the local user account is enabled or disabled.

The admin user account is always set to active. It cannot be modified.

If you set the account status to inactive, the configuration is not deleted from the database. The user is prevented from logging into the system using their existing credentials. **Note**

The following example shows how to enable a local user account called accounting:

```
UCSC # connect policy-mgr
UCSC(policy-mgr)# scope org /
UCSC(policy-mgr) /org # scope device-profile
UCSC(policy-mgr) /org/device-profile # scope security
UCSC(policy-mgr) /org/device-profile/security # scope local-user accounting
UCSC(policy-mgr) /org/device-profile/security/local-user # set account-status active
```
 $\mathbf I$ 

### **Web Session Limits for User Accounts**

Cisco UCS Central does not support managing a number of concurrent web sessions at this time. We do support 32 concurrent web sessions for Cisco UCS Central users and a total of 256 concurrent sessions for all users.

### **Monitoring User Sessions**

#### **Procedure**

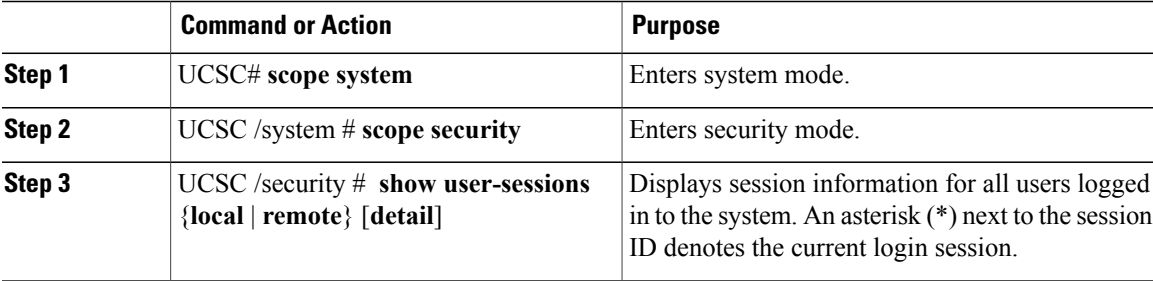

The following example lists all local users logged in to the system. The asterisk indicates which session is the current login session.

```
UCSC# scope system
UCSC /system # scope security
UCSC /security # show user-sessions local
Session Id User Host Login Time
--------------- --------------- -------------------- ----------
pts_25_1_31264* steve 192.168.100.111 2012-05-09T14:06:59.000
tty\overline{S}0 \overline{1} \overline{3}532 jeff console 2012-05-02T15:11:08.000
web_25277_A faye 192.168.100.112 2012-05-15T22:11:25.000
```
The following example displays detailed information on all local users logged in to the system:

```
UCSC# scope system
UCSC /system # scope security
UCSC /security # show user-sessions local detail
Session Id pts 25 1 31264:
   Fabric Id: A
    Term: pts/25
    User: steve
   Host: 64.101.53.93
    Pid: 31264
   Login Time: 2012-05-09T14:06:59.000
Session Id ttyS0_1_3532:
    Fabric Id: A
    Term: ttyS0
   User: jeff
    Host: console
    Pid: 3532
   Login Time: 2012-05-02T15:11:08.000
Session Id web 25277 A:
   Fabric Id: A
    Term: web_25277
   User: faye
   Host: 192.168.100.112
```

```
Pid: 3518
Login Time: 2012-05-15T22:11:25.000
```
# <span id="page-9-0"></span>**Configuring Passwords**

### **Guidelines for Creating Passwords**

Each locally authenticated user account requires a password. A user with admin, aaa, or domain-group-management privileges can configure Cisco UCS Central to perform a password strength check on user passwords. If the password strength check is enabled, each user must have a strong password.

Cisco recommends that each user have a strong password. If you enable the password strength check for locally authenticated users, Cisco UCS Central rejects any password that does not meet the following requirements:

- Must contain a minimum of 8 characters and a maximum of 80 characters.
- Must contain at least three of the following:
	- ◦Lower case letters
	- ◦Upper case letters
	- ◦Digits
	- ◦Special characters
- Must not contain a character that is repeated more than 3 times consecutively, such as aaabbb.
- Must not be identical to the username or the reverse of the username.
- Must pass a password dictionary check. For example, the password must not be based on a standard dictionary word.
- Must not contain the following symbols: \$ (dollar sign), ? (question mark), and = (equals sign).
- Should not be blank for local user and admin accounts.

### **Password Profile for Locally Authenticated Users**

The password profile contains the password history and password change interval properties for all locally authenticated users of Cisco UCS Central. You cannot specify a different password profile for each locally authenticated user.

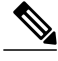

You must have admin, aaa, or domain-group-management privileges to change the password profile properties. Except for password history, these properties do not apply to users with these administrative privileges. **Note**

#### **Password History Count**

The password history count allows you to prevent locally authenticated users from reusing the same password over and over again. When this property is configured, Cisco UCS Central stores passwords that were previously used by locally authenticated users up to a maximum of 15 passwords. The passwords are stored in reverse chronological order with the most recent password first to ensure that the only the oldest password can be reused when the history count threshold is reached.

A user must create and use the number of passwords configured in the password history count before being able to reuse one. For example, if you set the password history count to 8, a locally authenticated user cannot reuse the first password until after the ninth password has expired.

By default, the password history is set to 0. This value disables the history count and allows users to reuse previously passwords at any time.

If necessary, you can clear the password history count for a locally authenticated user and enable reuse of previous passwords.

#### **Password Change Interval**

The password change interval enables you to restrict the number of password changes a locally authenticated user can make within a given number of hours. The following table describes the two configuration options for the password change interval.

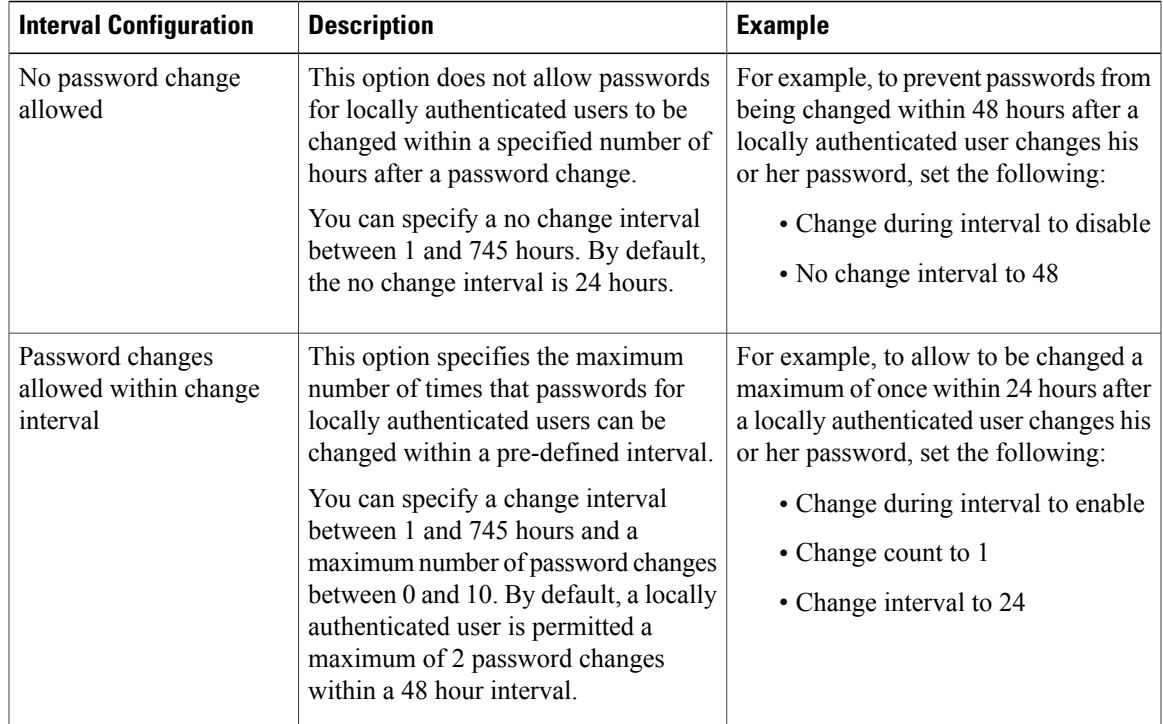

### **Configuring the Maximum Number of Password Changes for a Change Interval**

You must have admin, aaa, or org/device-profile-management privileges to change the password profile properties. Except for password history, these properties do not apply to users with these administrative privileges.

#### **Procedure**

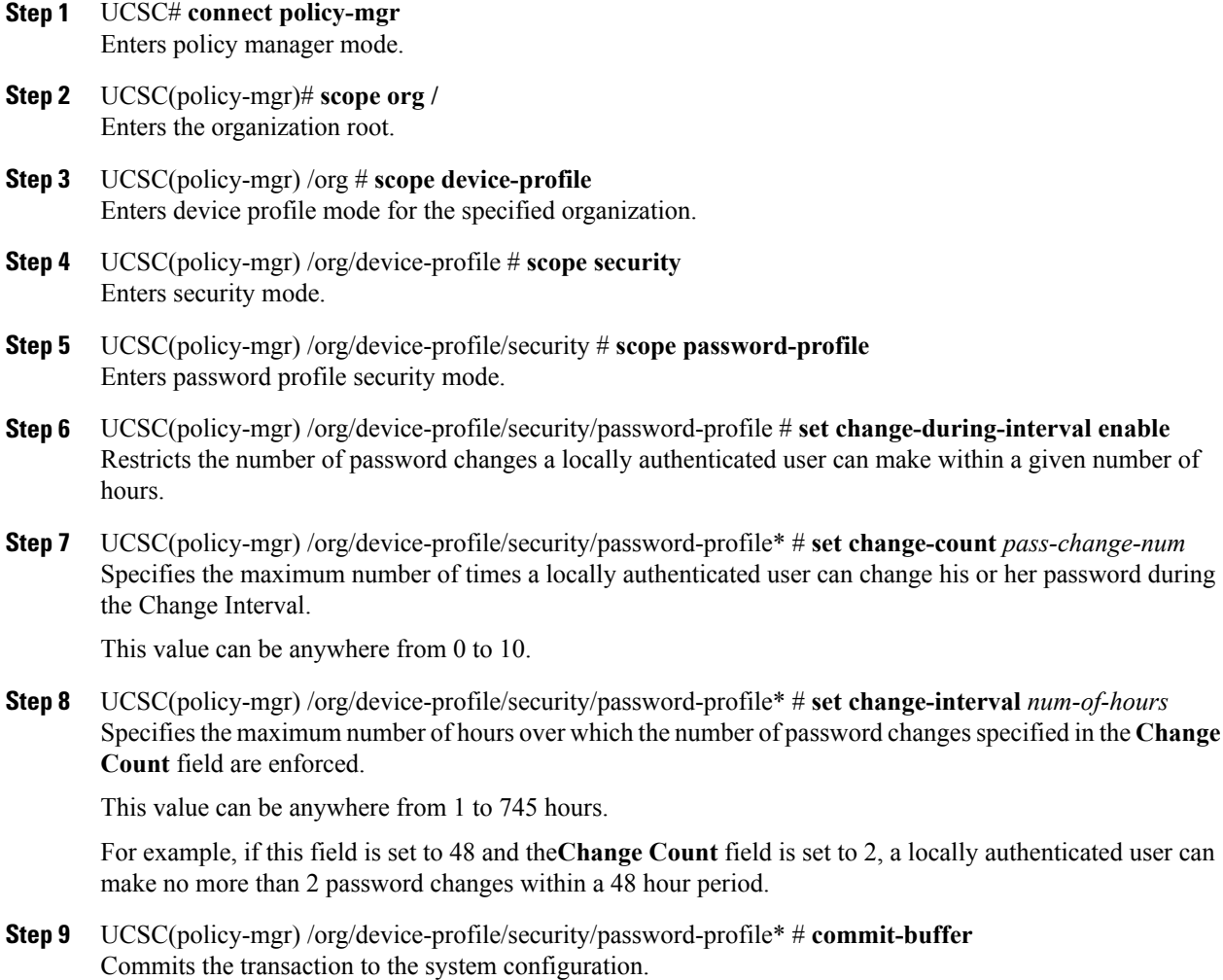

The following example shows how to enable the change during interval option, set the change count to 5, set the change interval to 72 hours, and commit the transaction:

```
UCSC # connect policy-mgr
UCSC(policy-mgr)# scope org /
UCSC(policy-mgr) /org # scope device-profile
UCSC(policy-mgr) /org/device-profile # scope security
UCSC(policy-mgr) /org/device-profile/security # scope password-profile
UCSC(policy-mgr) /org/device-profile/security/password-profile # set change-during-interval
enable
UCSC(policy-mgr) /org/device-profile/security/password-profile* # set change-count 5
UCSC(policy-mgr) /org/device-profile/security/password-profile* # set change-interval 72
UCSC(policy-mgr) /org/device-profile/security/password-profile* # commit-buffer
UCSC(policy-mgr) /org/device-profile/security/password-profile #
```
### **Configuring a No Change Interval for Passwords**

You must have admin, aaa, or org/device-profile-management privileges to change the password profile properties. Except for password history, these properties do not apply to users with these administrative privileges.

#### **Procedure**

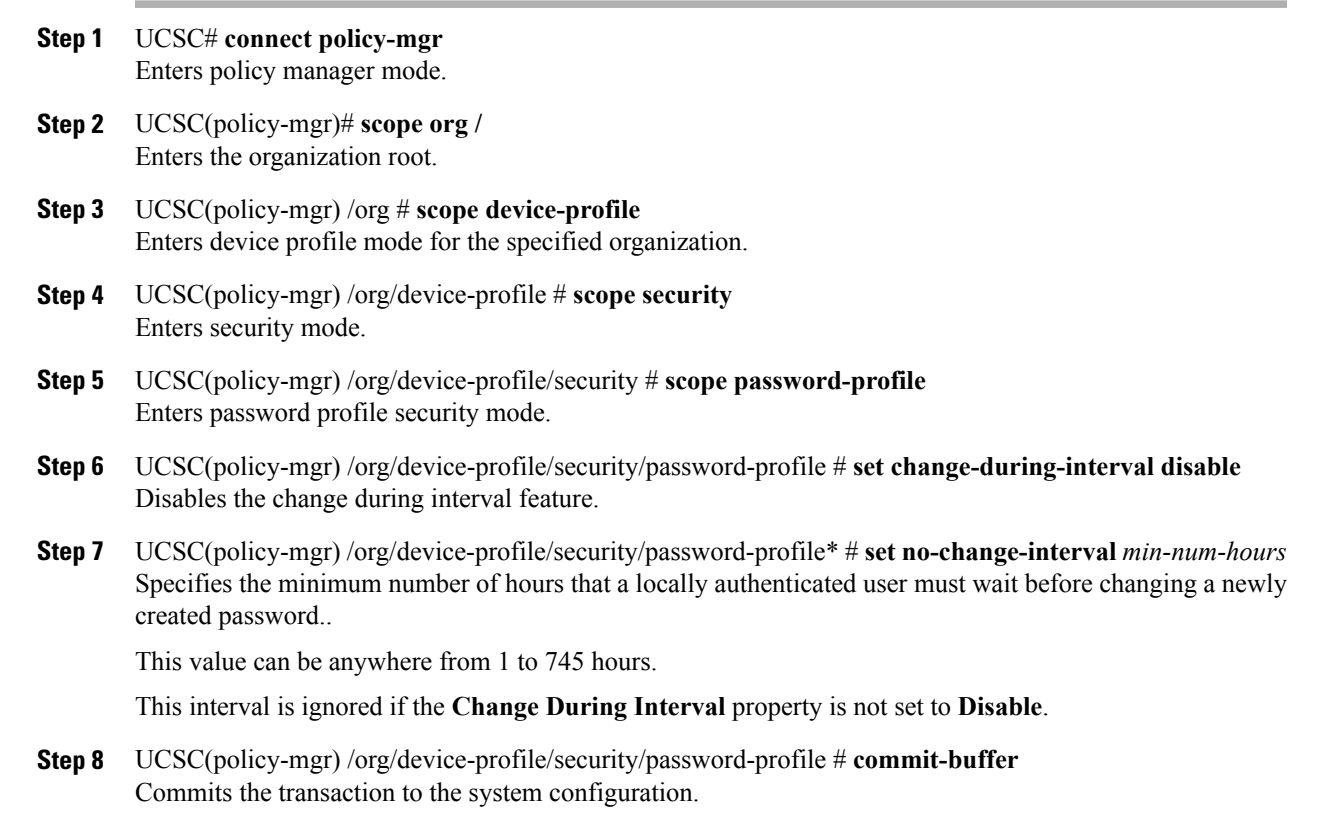

The following example shows how to disable the change during interval option, set the no change interval to 72 hours, and commit the transaction:

```
UCSC # connect policy-mgr
UCSC(policy-mgr)# scope org /
UCSC(policy-mgr) /org # scope device-profile
UCSC(policy-mgr) /org/device-profile # scope security
UCSC(policy-mgr) /org/device-profile/security # scope password-profile
UCSC(policy-mgr) /org/device-profile/security/password-profile # set change-during-interval
disable
UCSC(policy-mgr) /org/device-profile/security/password-profile* # set no-change-interval
72
UCSC(policy-mgr) /org/device-profile/security/password-profile* # commit-buffer
UCSC(policy-mgr) /org/device-profile/security/password-profile #
```
### **Configuring the Password History Count**

You must have admin or aaa privileges to change the password profile properties.

#### **Procedure**

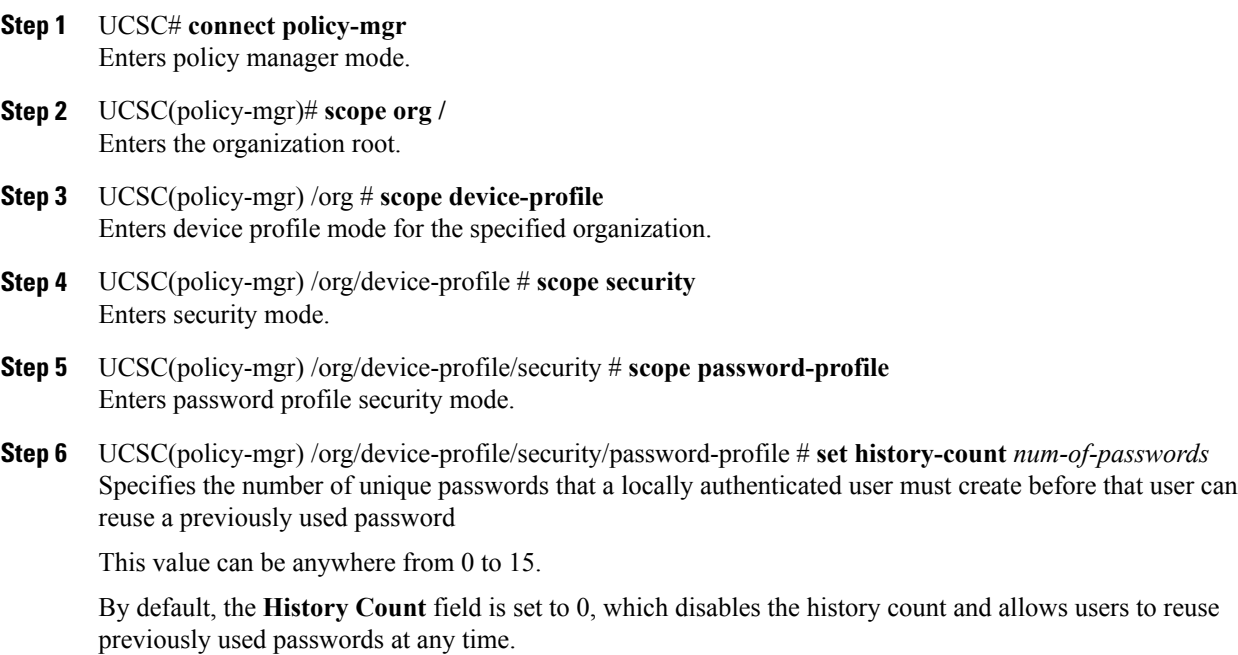

**Step 7** UCSC(policy-mgr) /org/device-profile/security/password-profile\* # **commit-buffer** Commits the transaction to the system configuration.

The following example configures the password history count and commits the transaction:

```
UCSC # connect policy-mgr
UCSC(policy-mgr)# scope org /
UCSC(policy-mgr) /org # scope device-profile
UCSC(policy-mgr) /org/device-profile # scope security
UCSC(policy-mgr) /org/device-profile/security # scope password-profile
UCSC(policy-mgr) /org/device-profile/security/password-profile # set history-count 5
UCSC(policy-mgr) /org/device-profile/security/password-profile* # commit-buffer
UCSC(policy-mgr) /org/device-profile/security/password-profile #
```
# <span id="page-13-0"></span>**Configuring User Roles**

### **Role-Based Access Control**

Role-Based Access Control (RBAC) is a method of restricting or authorizing system access for users based on user roles and locales. A role defines the privileges of a user in the system and the locale defines the

organizations (domains) that a user is allowed access. Because users are not directly assigned privileges, management of individual user privileges is simply a matter of assigning the appropriate roles and locales.

A user is granted write access to desired system resources only if the assigned role grants the access privileges and the assigned locale allows access. For example, a user with the Server Administrator role in the Engineering organization could update server configurations in the Engineering organization but could not update server configurations in the Finance organization unless the locales assigned to the user include the Finance organization.

#### **User Roles**

User roles contain one or more privileges that define the operations that are allowed for a user. One or more roles can be assigned to each user. Users with multiple roles have the combined privileges of all assigned roles.For example, if Role1 has storage-related privileges, and Role2 has server-related privileges, users with Role1 and Role2 have both storage-related and server-related privileges.

A Cisco UCS domain can contain up to 48 user roles, including the default user roles. Each domain group in Cisco UCS Central can contain 48 user roles, including the user rolesthat are inherited from the parent domain group. When user roles are pushed to Cisco UCS Manager from Cisco UCS Central, only the first 48 roles will be active. Any user roles after the first 48 will be inactive with faults raised.

All roles include read access to all configuration settings in the Cisco UCS domain. Users with read-only roles cannot modify the system state.

Roles can be created, modified to add new or remove existing privileges, or deleted. When a role is modified, the new privileges are applied to all users that have that role. Privilege assignment is not restricted to the privileges defined for the default roles. That is, you can use a custom set of privileges to create a unique role. For example, the default Server Administrator and Storage Administrator roles have a different set of privileges, but a new Server and Storage Administrator role can be created that combines the privileges of both roles.

If a role is deleted after it has been assigned to users, it is also deleted from those user accounts.

User profiles on AAA servers (RADIUS or TACACS+) should be modified to add the roles corresponding to the privileges granted to that user. The attribute is used to store the role information. The AAA servers return this attribute with the request and parse it to get the roles. LDAP servers return the roles in the user profile attributes.

#### **Default User Roles**

The system contains the following default user roles:

#### **AAA Administrator**

Read-and-write access to users, roles, and AAA configuration. Read access to the rest of the system.

#### **Administrator**

Complete read-and-write access to the entire system. The default admin account is assigned this role by default and it cannot be changed.

#### **Facility Manager**

Read-and-write access to power management operations through the power-mgmt privilege. Read access to the rest of the system.

#### **Network Administrator**

Read-and-write accessto fabric interconnect infrastructure and network security operations. Read access to the rest of the system.

#### **Operations**

Read-and-write access to systems logs, including the syslog servers, and faults. Read access to the rest of the system.

#### **Read-Only**

Read-only access to system configuration with no privileges to modify the system state.

#### **Server Compute**

Read and write access to most aspects of service profiles. However the user cannot create, modify or delete vNICs or vHBAs.

#### **Server Equipment Administrator**

Read-and-write access to physical server related operations. Read access to the rest of the system.

#### **Server Profile Administrator**

Read-and-write access to logical server related operations. Read access to the rest of the system.

#### **Server Security Administrator**

Read-and-write access to server security related operations. Read access to the rest of the system.

#### **Storage Administrator**

Read-and-write access to storage operations. Read access to the rest of the system.

#### **Reserved Words: User Roles**

The following words cannot be used when creating custom roles in Cisco UCS.

- network-admin
- network-operator
- vdc-admin
- vdc-operator
- server-admin

#### **Privileges**

Privileges give users assigned to user roles access to specific system resources and permission to perform specific tasks. The following table lists each privilege and the user role given that privilege by default.

 $\mathbf{I}$ 

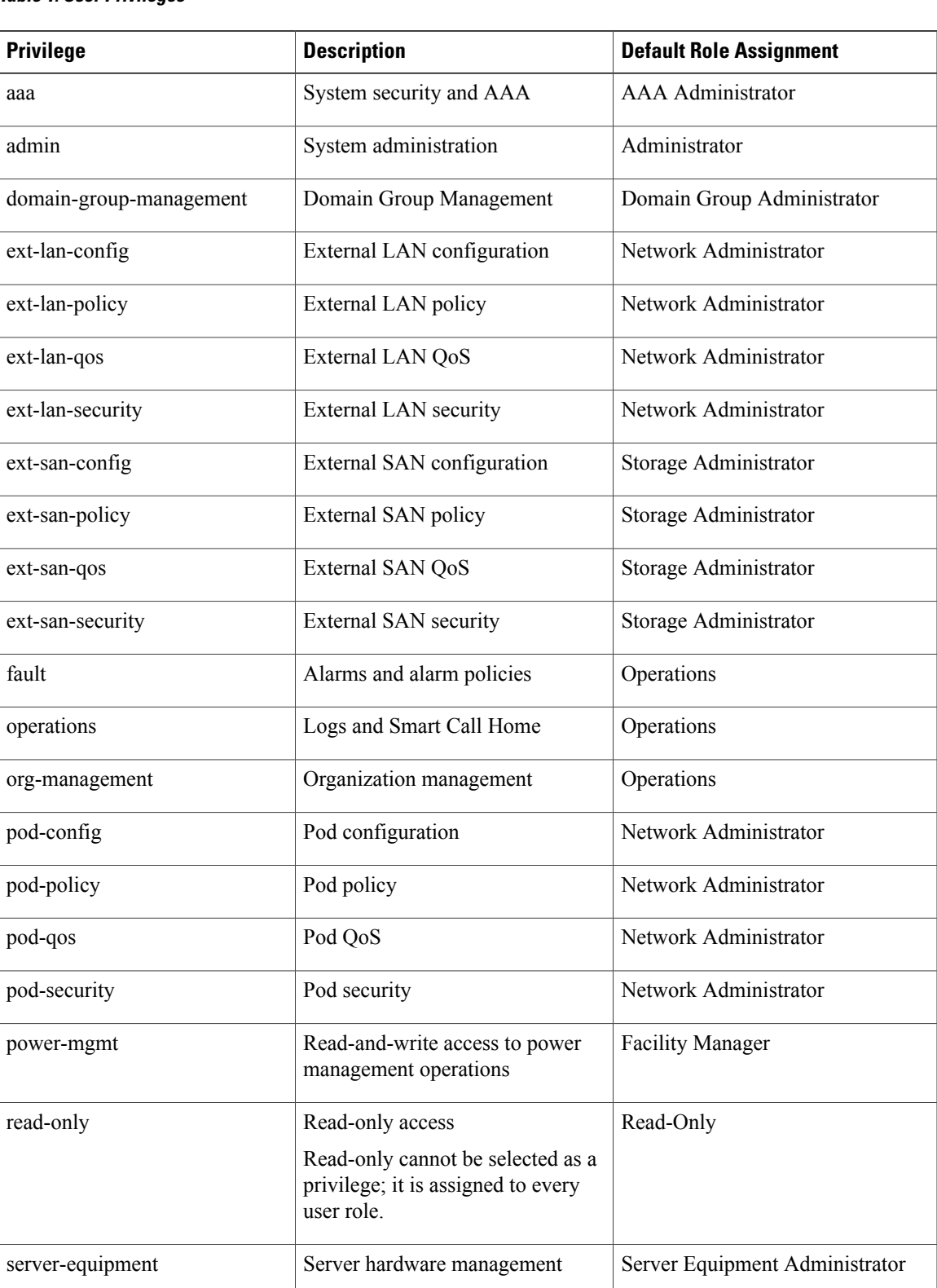

#### **Table 1: User Privileges**

 $\mathbf I$ 

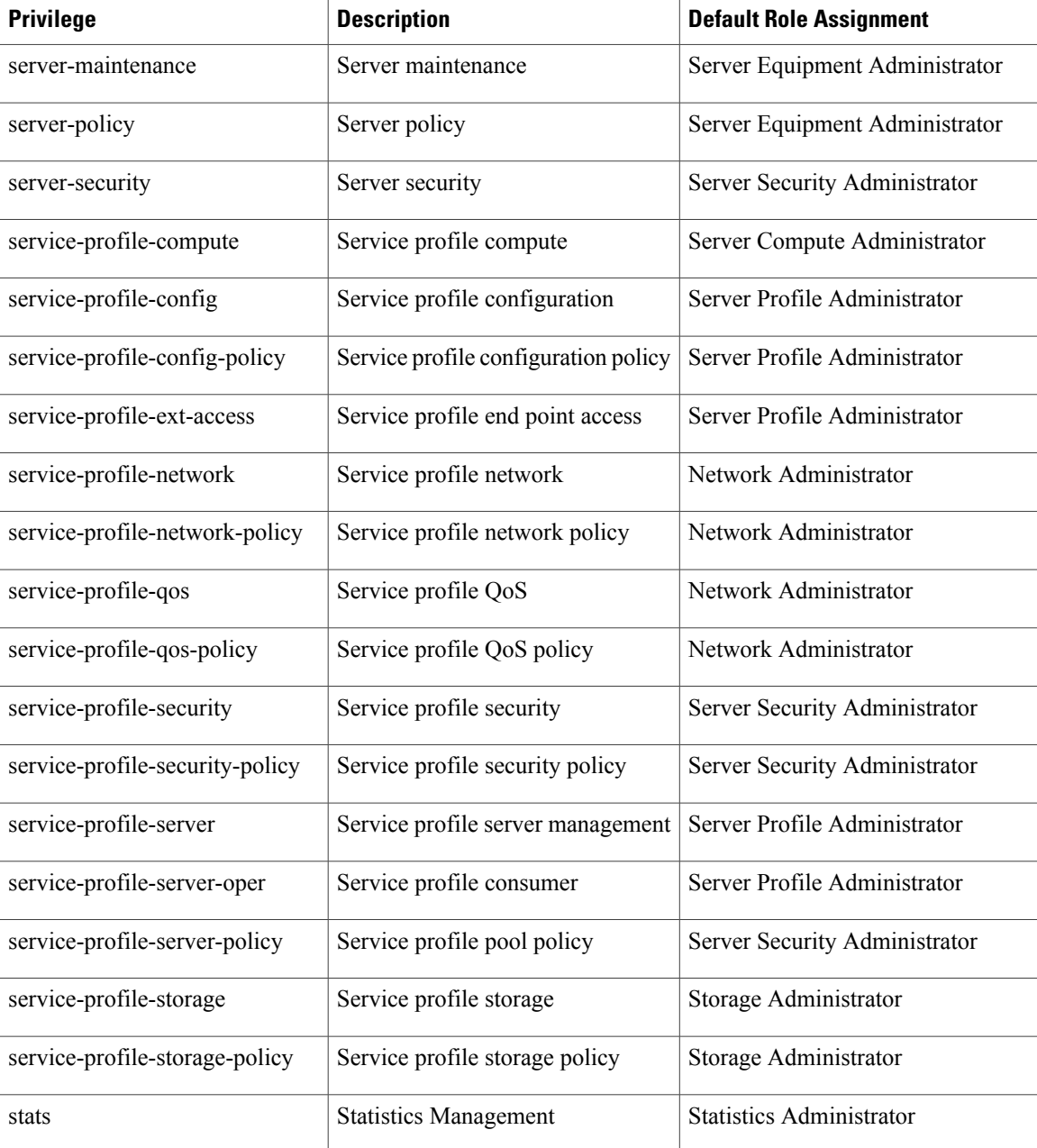

# **Creating a User Role**

**Procedure**

**Step 1** UCSC# **connect policy-mgr** Enters policy manager mode.

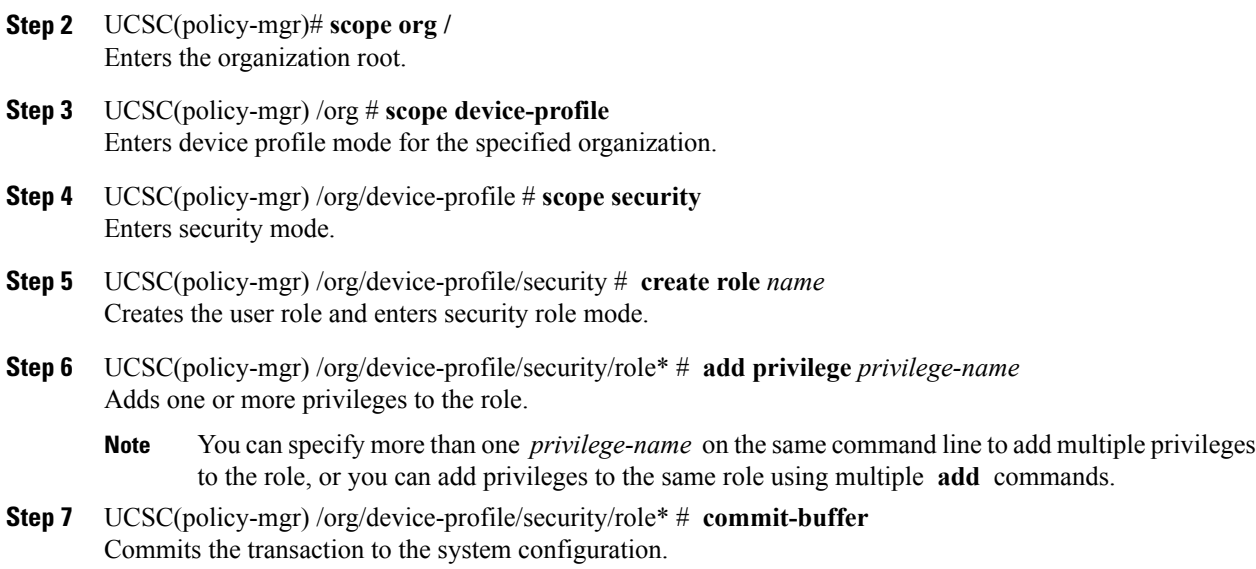

The following example creates the service-profile-security-admin role, adds the service profile security and service profile security policy privileges to the role, and commits the transaction:

```
UCSC # connect policy-mgr
UCSC(policy-mgr)# scope org /
UCSC(policy-mgr) /org # scope device-profile
UCSC(policy-mgr) /org/device-profile # scope security
UCSC(policy-mgr) /org/device-profile/security # create role ls-security-admin
UCSC(policy-mgr) /org/device-profile/security/role* # add privilege service-profile-security
service-profile-security-policy
UCSC(policy-mgr) /org/device-profile/security/role* # commit-buffer
UCSC(policy-mgr) /org/device-profile/security/role #
```
### **Deleting a User Role**

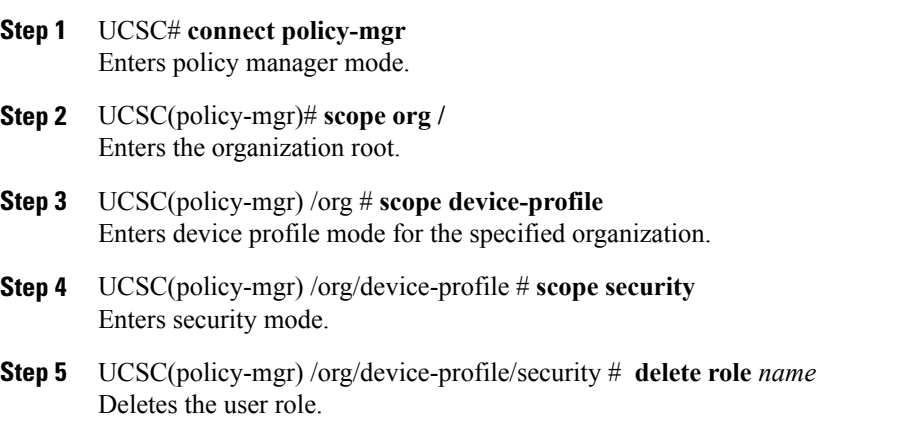

**Step 6** UCSC(policy-mgr) /org/device-profile/security/role\* # **commit-buffer** Commits the transaction to the system configuration.

The following example deletes the service-profile-security-admin role and commits the transaction:

```
UCSC # connect policy-mgr
UCSC(policy-mgr)# scope org /
UCSC(policy-mgr) /org # scope device-profile
UCSC(policy-mgr) /org/device-profile # scope security
UCSC(policy-mgr) /org/device-profile/security # delete role service-profile-security-admin
UCSC(policy-mgr) /org/device-profile/security/role* # commit-buffer
UCSC(policy-mgr) /org/device-profile/security/role #
```
### **Adding Privileges to a User Role**

#### **Procedure**

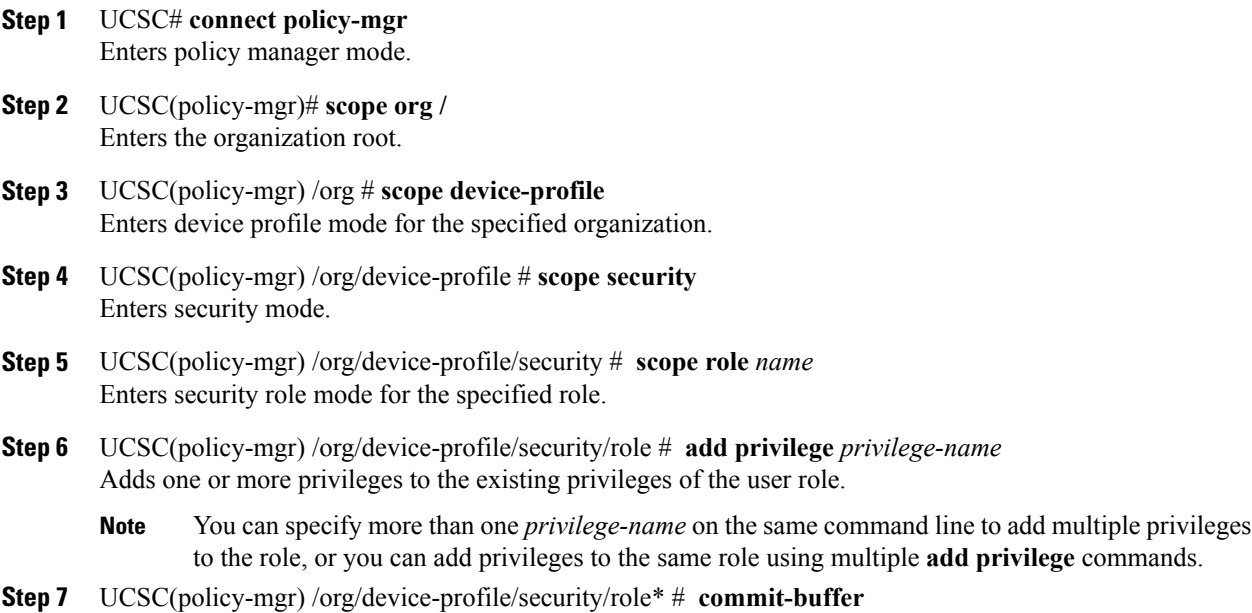

Commits the transaction to the system configuration.

The following example shows how to add the server security and server policy privileges to the service-profile-security-admin role and commit the transaction:

```
UCSC # connect policy-mgr
UCSC(policy-mgr)# scope org /
UCSC(policy-mgr) /org # scope device-profile
UCSC(policy-mgr) /org/device-profile # scope security
UCSC(policy-mgr) /org/device-profile/security # scope role
UCSC(policy-mgr) /org/device-profile/security/role # scope role service-profile-security-admin
UCSC(policy-mgr) /org/device-profile/security/role* # add privilege server-security
server-policy
UCSC(policy-mgr) /org/device-profile/security/role* # commit-buffer
UCSC(policy-mgr) /org/device-profile/security/role #
```
### **Replacing Privileges for a User Role**

#### **Procedure**

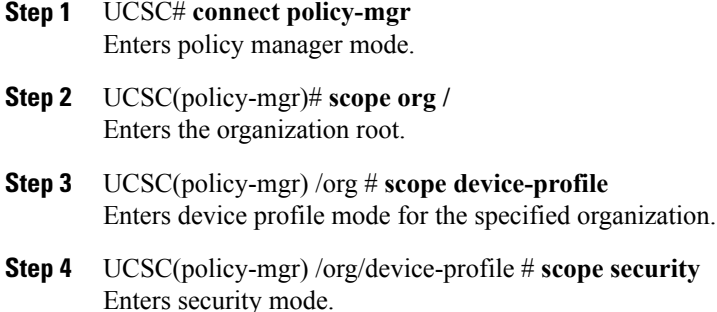

- **Step 5** UCSC(policy-mgr) /org/device-profile/security # **scope role** *name* Enters security role mode for the specified role.
- **Step 6** UCSC(policy-mgr) /org/device-profile/security/role # **set privilege** *privilege-name* Replaces the existing privileges of the user role.
	- You can specify more than one *privilege-name* on the same command line to replace the existing privilege with multiple privileges. After replacing the privileges, you can add privileges to the same role using the **add privilege** command. **Note**
- **Step 7** UCSC(policy-mgr) /org/device-profile/security/role\* # **commit-buffer** Commits the transaction to the system configuration.

The following example shows how to replace the existing privileges for the service-profile-security-admin role with the server security and server policy privileges and commit the transaction:

```
UCSC # connect policy-mgr
UCSC(policy-mgr)# scope org /
UCSC(policy-mgr) /org # scope device-profile
UCSC(policy-mgr) /org/device-profile # scope security
UCSC(policy-mgr) /org/device-profile/security # scope role
UCSC(policy-mgr) /org/device-profile/security/role # scope role service-profile-security-admin
UCSC(policy-mgr) /org/device-profile/security/role* # set privilege server-security
server-policy
UCSC(policy-mgr) /org/device-profile/security/role* # commit-buffer
UCSC(policy-mgr) /org/device-profile/security/role #
```
### **Removing Privileges from a User Role**

- **Step 1** UCSC# **connect policy-mgr** Enters policy manager mode.
- **Step 2** UCSC(policy-mgr)# **scope org /**

Enters the organization root.

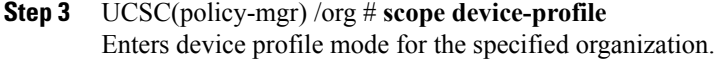

- **Step 4** UCSC(policy-mgr) /org/device-profile # **scope security** Enters security mode.
- **Step 5** UCSC(policy-mgr) /org/device-profile/security # **scope role** *name* Enters security role mode for the specified role.
- **Step 6** UCSC(policy-mgr) /org/device-profile/security/role # **remove privilege** *privilege-name* Removes one or more privileges from the existing user role privileges.
	- You can specify more than one *privilege-name* on the same command line to remove multiple privileges from the role, or you can remove privileges from the same role using multiple **remove privilege** commands. **Note**
- **Step 7** UCSC(policy-mgr) /org/device-profile/security/role\* # **commit-buffer** Commits the transaction to the system configuration.

The following example removes the server security and server policy privileges from the service-profile-security-admin role and commits the transaction:

```
UCSC # connect policy-mgr
UCSC(policy-mgr)# scope org /
UCSC(policy-mgr) /org # scope device-profile
UCSC(policy-mgr) /org/device-profile # scope security
UCSC(policy-mgr) /org/device-profile/security # scope role
UCSC(policy-mgr) /org/device-profile/security/role # remove privilege server-security
server-policy
UCSC(policy-mgr) /org/device-profile/security/role* # commit-buffer
UCSC(policy-mgr) /org/device-profile/security/role #
```
### **Assigning a Role to a User Account**

Changes in user roles and privileges do not take effect until the next time the user logs in. If a user is logged in when you assign a new role to or remove an existing role from a user account, the active session continues with the previous roles and privileges.

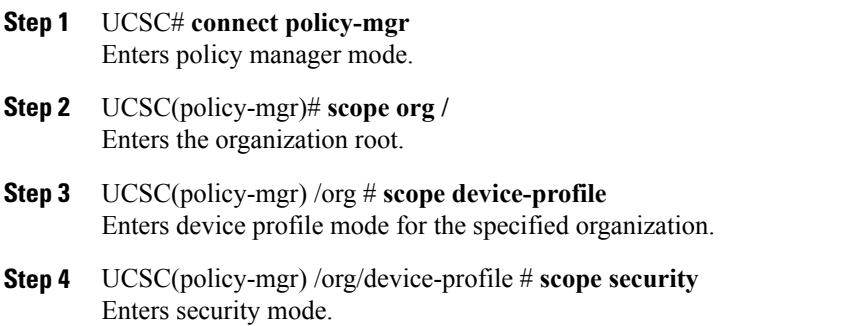

- **Step 5** UCSC(policy-mgr) /org/device-profile/security # **scope local-user** *local-user-name* Enters security local user mode for the specified local user account.
- **Step 6** UCSC(policy-mgr) /org/device-profile/security/local-user # **create role** *role-name* Assigns the specified role to the user account .
	- The **create role** command can be entered multiple times to assign more than one role to a user account. **Note**
- **Step 7** UCSC(policy-mgr) /org/device-profile/security/local-user\* # **commit-buffer** Commits the transaction.

The following example assigns the operations role to the kikipopo local user account and commits the transaction:

```
UCSC # connect policy-mgr
UCSC(policy-mgr)# scope org /
UCSC(policy-mgr) /org # scope device-profile
UCSC(policy-mgr) /org/device-profile # scope security
UCSC(policy-mgr) /org/device-profile/security # scope local-user kikipopo
UCSC(policy-mgr) /org/device-profile/security/local-user # create role operations
UCSC(policy-mgr) /org/device-profile/security/local-user* # commit-buffer
UCSC(policy-mgr) /org/device-profile/security/local-user #
```
### **Removing a Role from a User Account**

Changes in user roles and privileges do not take effect until the next time the user logs in. If a user is logged in when you assign a new role to or remove an existing role from a user account, the active session continues with the previous roles and privileges.

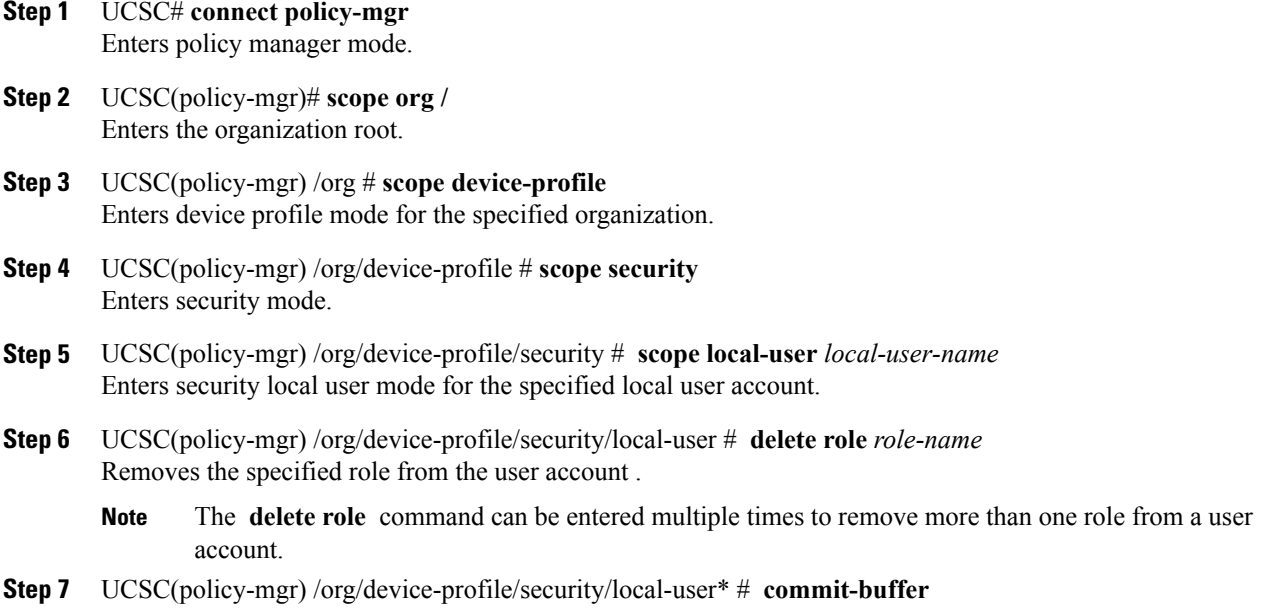

Commits the transaction.

The following example removes the operations role from the kikipopo local user account and commits the transaction:

```
CSC # connect policy-mgr
UCSC(policy-mgr)# scope org /
UCSC(policy-mgr) /org # scope device-profile
UCSC(policy-mgr) /org/device-profile # scope security
UCSC(policy-mgr) /org/device-profile/security # scope local-user kikipopo
UCSC(policy-mgr) /org/device-profile/security/local-user # delete role operations
UCSC(policy-mgr) /org/device-profile/security/local-user* # commit-buffer
UCSC(policy-mgr) /org/device-profile/security/local-user #
```
# <span id="page-23-0"></span>**Configuring User Locales**

### **User Locales**

A user can be assigned one or more locales. Each locale defines one or more organizations (domains) the user is allowed access, and access would be limited to the organizations specified in the locale. One exception to this rule is a locale without any organizations, which gives unrestricted access to system resources in all organizations.

A Cisco UCS domain can contain up to 48 user locales. Each domain group in Cisco UCS Central can contain 48 user locales, including the user locales that are inherited from the parent domain group. When user locales are pushed to Cisco UCS Manager from Cisco UCS Central, only the first 48 locales will be active. Any user locales after the first 48 will be inactive with faults raised.

Users with admin, aaa, or domain-group-management privileges can assign organizations to the locale of other users.

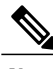

**Note** You cannot assign a locale to users with the admin privilege.

You can hierarchically manage organizations. A user that is assigned at a top level organization has automatic access to all organizations under it. For example, an Engineering organization can contain a Software Engineering organization and a Hardware Engineering organization. A locale containing only the Software Engineering organization has access to system resources only within that organization; however, a locale that contains the Engineering organization has access to the resources for both the Software Engineering and Hardware Engineering organizations.

### **Creating a User Locale**

#### **Procedure**

**Step 1** UCSC# **connect policy-mgr** Enters policy manager mode.

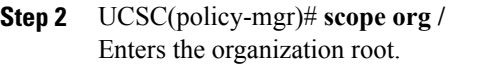

- **Step 3** UCSC(policy-mgr) /org # **scope device-profile** Enters device profile mode for the specified organization.
- **Step 4** UCSC(policy-mgr) /org/device-profile # **scope security** Enters security mode.
- **Step 5** UCSC(policy-mgr) /org/device-profile/security # **create locale** *name* Creates the user role and enters security role mode.
- **Step 6** UCSC(policy-mgr) /org/device-profile/security/locale \* # **create org-ref** *org-ref-name* **orgdn** *orgdn-name* References (binds) an organization to the locale. The *org-ref-name* argument is the name used to identify the organization reference, and the *orgdn-name* argument is the distinguished name of the organization being referenced.
- **Step 7** UCSC(policy-mgr) /org/device-profile/security/locale \* # **commit-buffer** Commits the transaction to the system configuration.

The following example shows how to create the finance organization for the western locale and commit the transaction:

```
UCSC # connect policy-mgr
UCSC(policy-mgr)# scope org /
UCSC(policy-mgr) /org # scope device-profile
UCSC(policy-mgr) /org/device-profile # scope security
UCSC(policy-mgr) /org/device-profile/security # create locale western
UCSC(policy-mgr) /org/device-profile/security/locale* # create org-ref finance-ref orgdn
finance
UCSC(policy-mgr) /org/device-profile/security/locale* # commit-buffer
UCSC(policy-mgr) /org/device-profile/security/locale #
```
### **Deleting a User Locale**

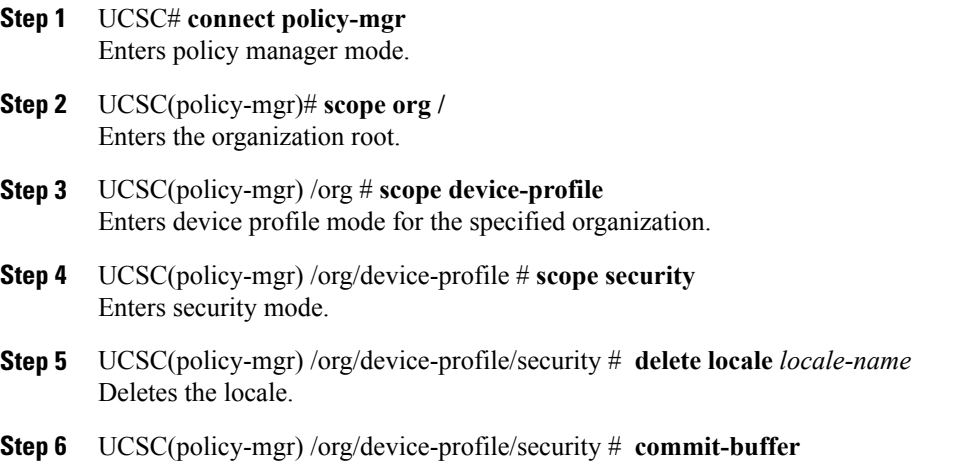

Commits the transaction to the system configuration.

The following example deletes the western locale and commits the transaction:

```
UCSC # connect policy-mgr
UCSC(policy-mgr)# scope org /
UCSC(policy-mgr) /org # scope device-profile
UCSC(policy-mgr) /org/device-profile # scope security
UCSC(policy-mgr) /org/device-profile/security # delete locale western
UCSC(policy-mgr) /org/device-profile/security* # commit-buffer
UCSC(policy-mgr) /org/device-profile/security #
```
### **Assigning a Locale to a User Account**

# $\frac{\mathcal{L}}{\mathcal{L}}$

**Note** Do not assign locales to users with an admin role.

#### **Procedure**

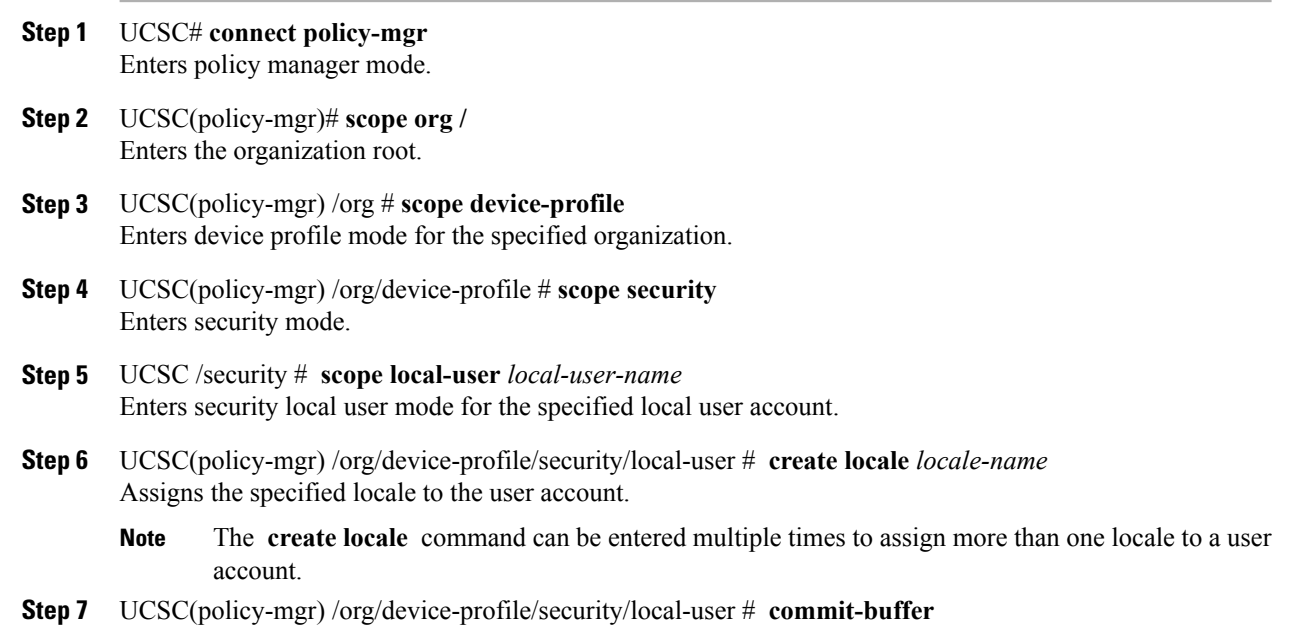

The following example shows how to assign the western locale to the kikipopo local user account and commit the transaction:

```
UCSC # connect policy-mgr
UCSC(policy-mgr)# scope org /
UCSC(policy-mgr) /org # scope device-profile
UCSC(policy-mgr) /org/device-profile # scope security
UCSC(policy-mgr) /org/device-profile/security/local-user # create locale western
UCSC(policy-mgr) /org/device-profile/security/local-user* # commit-buffer
```
Commits the transaction.

UCSC(policy-mgr) /org/device-profile/security/local-user #

### **Removing a Locale from a User Account**

#### **Procedure**

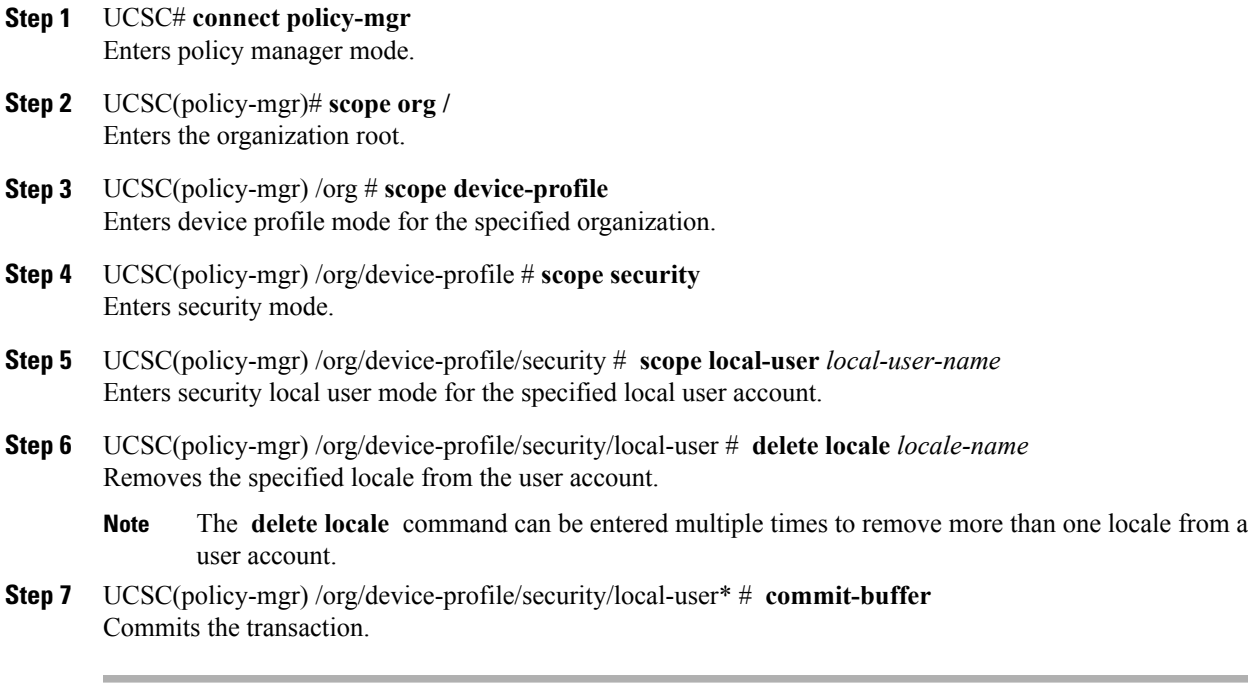

The following example removes the western locale from the kikipopo local user account and commits the transaction:

```
UCSC # connect policy-mgr
UCSC(policy-mgr)# scope org /
UCSC(policy-mgr) /org # scope device-profile
UCSC(policy-mgr) /org/device-profile # scope security
UCSC(policy-mgr) /org/device-profile/security/local-user # delete locale western
UCSC(policy-mgr) /org/device-profile/security/local-user* # commit-buffer
UCSC(policy-mgr) /org/device-profile/security/local-user #
```
### **Assigning an Organization to a User Locale**

- **Step 1** UCSC# **connect policy-mgr** Enters policy manager mode.
- **Step 2** UCSC(policy-mgr)# **scope org /**

Enters the organization root.

- **Step 3** UCSC(policy-mgr) /org # **scope device-profile** Enters device profile mode for the specified organization.
- **Step 4** UCSC(policy-mgr) /org/device-profile # **scope security** Enters security mode.
- **Step 5** UCSC(policy-mgr) /org/device-profile/security # **scope locale** *locale-name* Enters security locale mode.
- **Step 6** UCSC(policy-mgr) /org/device-profile/security/locale # **create org-ref** *org-ref-name* **orgdn** *orgdn-name* References (binds) an organization to the locale. The *org-ref-name* argument is the name used to identify the organization reference, and the *orgdn-name* argument is the distinguished name of the organization being referenced.
- **Step 7** UCSC(policy-mgr) /org/device-profile/security/locale \* # **commit-buffer** Commits the transaction to the system configuration.

The following example enters the western locale, adds (references) the marketing organization to the locale, names the reference marketing-ref, and commits the transaction:

```
UCSC # connect policy-mgr
UCSC(policy-mgr)# scope org /
UCSC(policy-mgr) /org # scope device-profile
UCSC(policy-mgr) /org/device-profile # scope security
UCSC(policy-mgr) /org/device-profile/security # scope locale western
UCSC(policy-mgr) /org/device-profile/security/locale # create org-ref marketing-ref orgdn
marketing
UCSC(policy-mgr) /org/device-profile/security/locale* # commit-buffer
UCSC(policy-mgr) /org/device-profile/security/locale #
```
### **Deleting an Organization from a User Locale**

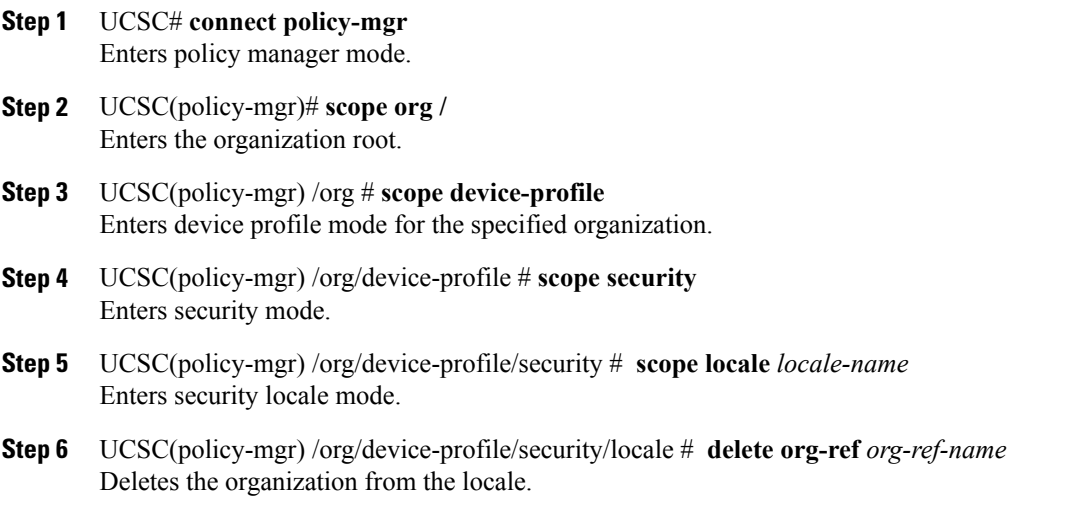

**Step 7** UCSC(policy-mgr) /org/device-profile/security/locale # **commit-buffer** Commits the transaction to the system configuration.

The following example deletes the finance organization from the western locale and commits the transaction:

```
UCSC # connect policy-mgr
UCSC(policy-mgr)# scope org /
UCSC(policy-mgr) /org # scope device-profile
UCSC(policy-mgr) /org/device-profile # scope security
UCSC(policy-mgr) /org/device-profile/security # scope locale western
UCSC(policy-mgr) /org/device-profile/security/locale # delete org-ref finance-ref
UCSC(policy-mgr) /org/device-profile/security/locale* # commit-buffer
UCSC(policy-mgr) /org/device-profile/security/locale #
```
### **Assigning a Domain Group to a User Locale**

#### **Procedure**

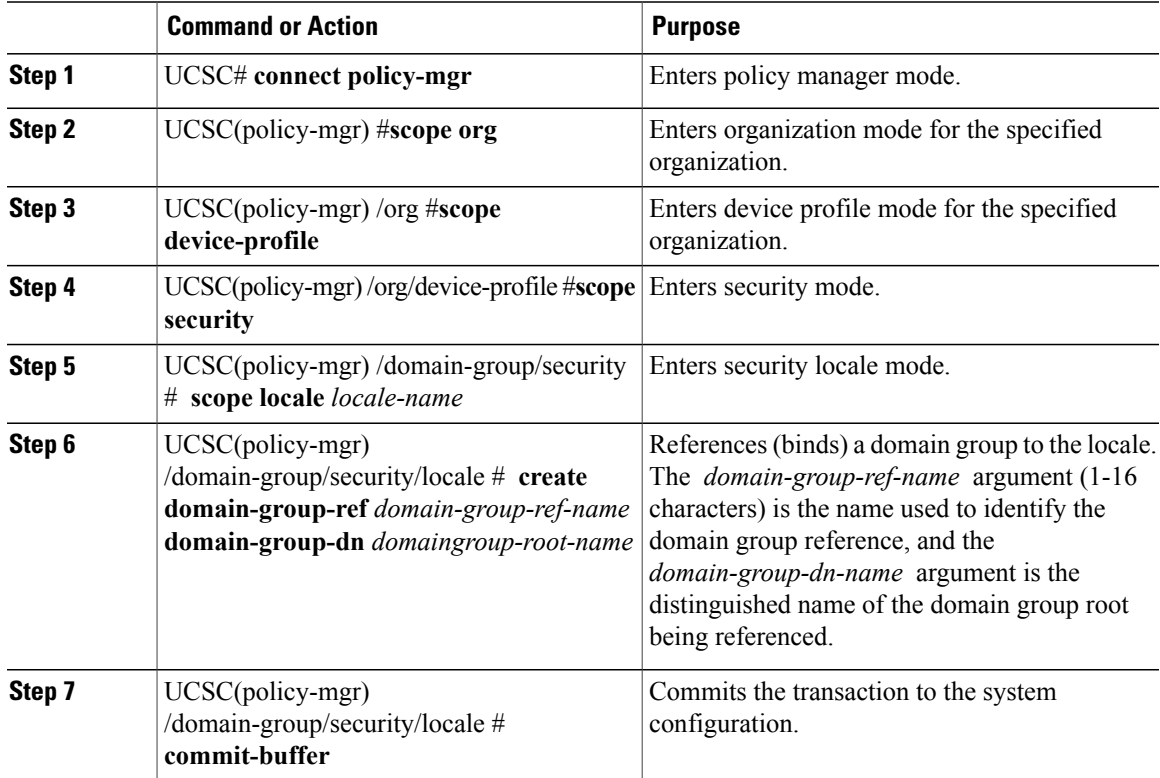

The following example enters the western locale, adds (references) the marketing domain group to the locale, names the reference marketdomain01-ref, and commits the transaction:

```
UCSC # connect policy-mgr
UCSC(policy-mgr)# scope org
UCSC(policy-mgr) /org # scope device-profile
UCSC(policy-mgr) /domain-group # scope security
UCSC(policy-mgr) /domain-group/security # scope locale western
```
UCSC(policy-mgr) /domain-group/security/locale # **create domain-group-ref marketdomain01 domain-group-dn marketing** UCSC(policy-mgr) /domain-group/security/locale\* # **commit-buffer** UCSC(policy-mgr) /domain-group/security/locale #

### **Deleting a Domain Group from a User Locale**

#### **Procedure**

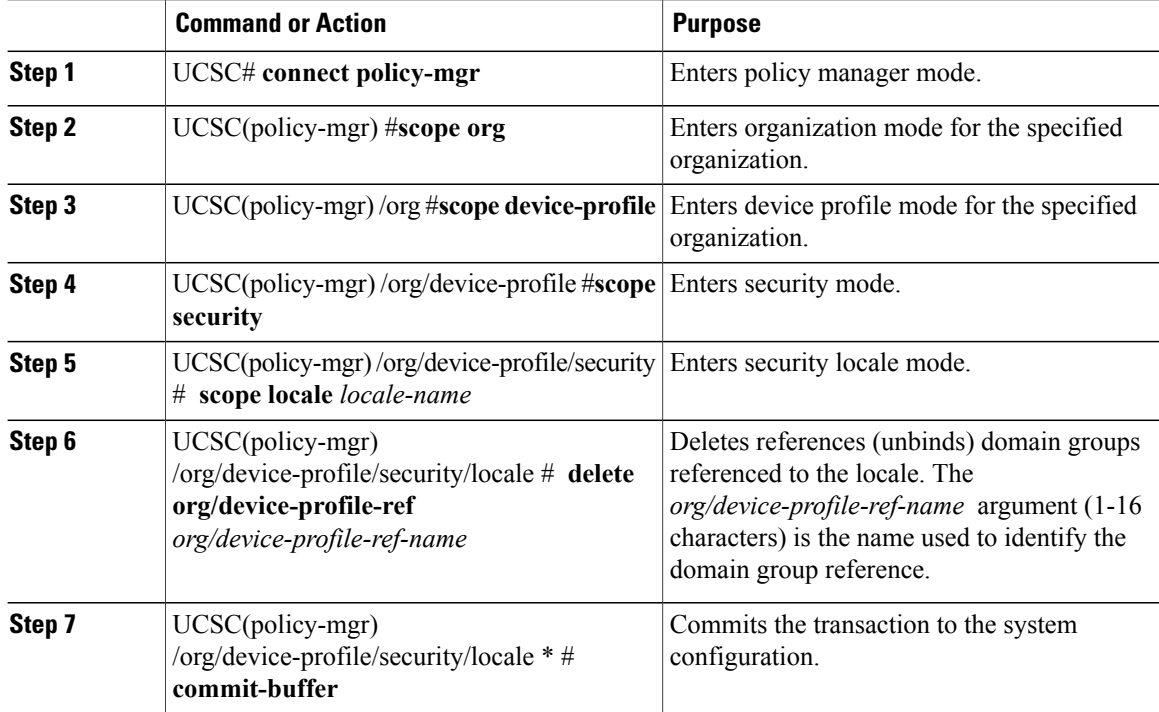

The following example enters the western locale, deletes references (unbinds) the marketing domain group references from the locale marketdomain01, and commits the transaction:

```
UCSC # connect policy-mgr
```

```
UCSC(policy-mgr)# scope org
UCSC(policy-mgr) /org # scope device-profile
UCSC(policy-mgr) /org/device-profile # scope security
UCSC(policy-mgr) /org/device-profile/security # scope locale western
UCSC(policy-mgr) /org/device-profile/security/locale # delete org/device-profile-ref
marketdomain01
UCSC(policy-mgr) /org/device-profile/security/locale* # commit-buffer
UCSC(policy-mgr) /org/device-profile/security/locale #
```
# <span id="page-30-0"></span>**Configuring User Domain Groups**

### **Creating a User Domain Group**

#### **Procedure**

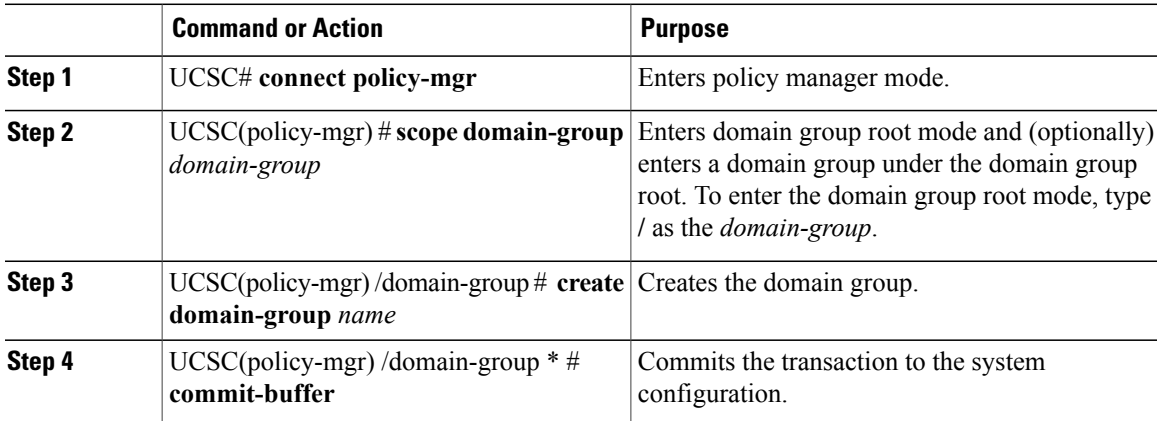

The following example creates the central-audit domain group and commits the transaction:

```
UCSC # connect policy-mgr
UCSC(policy-mgr)# scope domain-group
UCSC(policy-mgr) /domain-group # create domain-group central-audit
UCSC(policy-mgr) /domain-group* # commit-buffer
UCSC(policy-mgr) /domain-group #
```
# **Deleting a User Domain Group**

Г

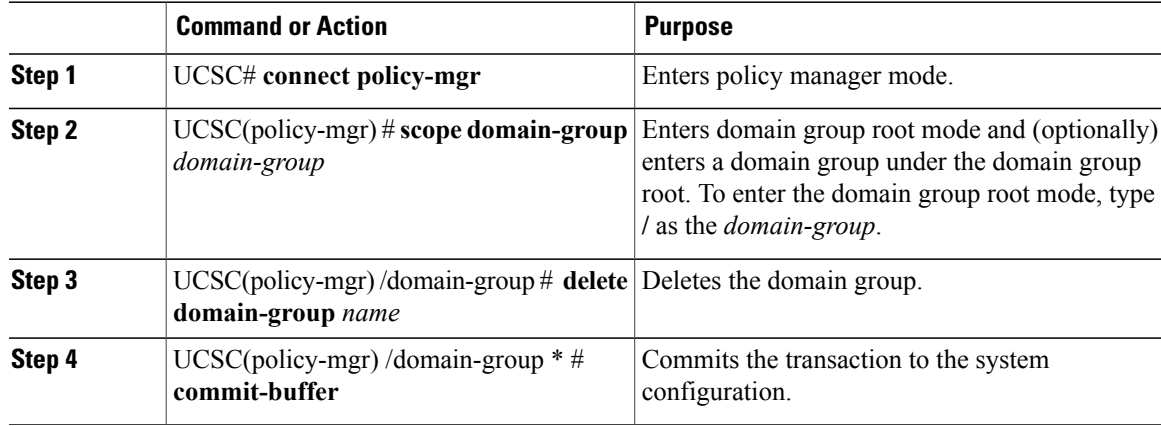

The following example deletes the central-audit domain group and commits the transaction:

```
UCSC # connect policy-mgr
UCSC(policy-mgr)# scope domain-group
UCSC(policy-mgr) /domain-group # delete domain-group central-audit
UCSC(policy-mgr) /domain-group* # commit-buffer
UCSC(policy-mgr) /domain-group #
```
# <span id="page-31-0"></span>**Configuring User Organizations**

### **User Organizations**

A user can create one or more organizations. Each organization defines sub-organizations, faults, events, UUID suffix pools and blocks of UUIDs.

Cisco UCS organizations are hierarchically managed by users. A user that is assigned at the root level organization has automatic access to all organizations and domain groups under it.

### **Creating a User Organization**

#### **Procedure**

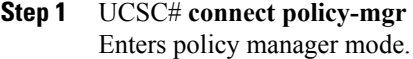

- **Step 2** UCSC(policy-mgr) # **scope org** *org-name* Enters organization mode for the specified organization. To enter the root organization mode, type **/** as the *org-name*.
- **Step 3** UCSC(policy-mgr) /org # **create org** *name* Creates the organization.
- **Step 4** UCSC(policy-mgr) /org \* # **commit-buffer** Commits the transaction to the system configuration.

The following example creates the central-audit organization and commits the transaction:

```
UCSC # connect policy-mgr
UCSC(policy-mgr)# scope org /
UCSC(policy-mgr) /org # create org central-audit
UCSC(policy-mgr) /org* # commit-buffer
UCSC(policy-mgr) /org #
```
### **Deleting a User Organization**

#### **Procedure**

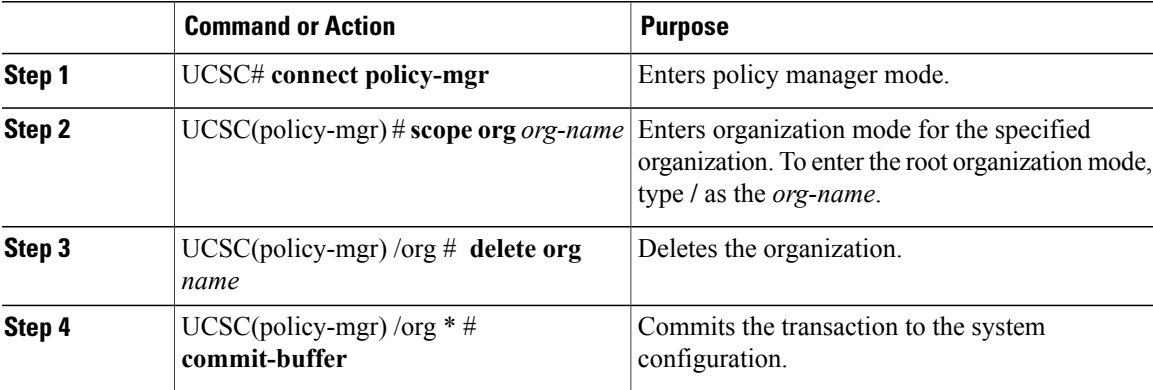

The following example deletes the central-audit organization and commits the transaction:

```
UCSC # connect policy-mgr
UCSC(policy-mgr)# scope org /
UCSC(policy-mgr) /org # delete org central-audit
UCSC(policy-mgr) /org* # commit-buffer
UCSC(policy-mgr) /org #
```
## **Creating a User Sub-Organization**

#### **Procedure**

Π

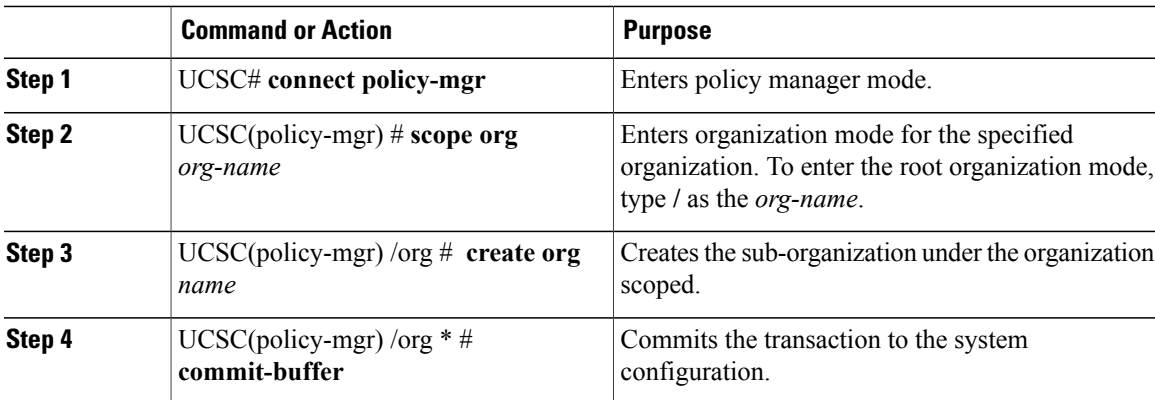

The following example enters the central-audit organization, creates the north-audit sub-organization and commits the transaction:

```
UCSC # connect policy-mgr
UCSC(policy-mgr)# scope org central-audit
UCSC(policy-mgr) /org # create org north-audit
```
I

```
UCSC(policy-mgr) /org* # commit-buffer
UCSC(policy-mgr) /org #
```
### **Deleting a User Sub-Organization**

#### **Procedure**

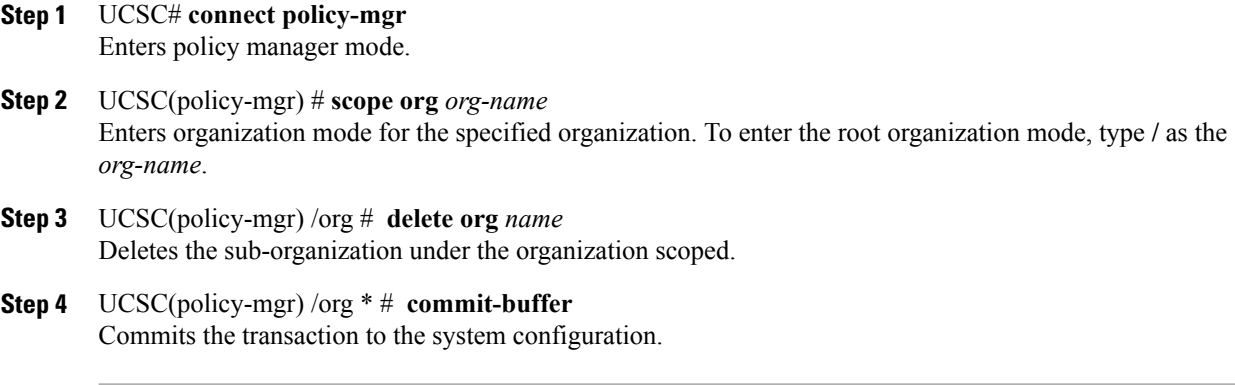

The following example enters the central-audit organization, deletes the north-audit sub-organization and commits the transaction:

```
UCSC # connect policy-mgr
UCSC(policy-mgr)# scope org central-audit
UCSC(policy-mgr) /domain-group # delete org north-audit
UCSC(policy-mgr) /domain-group* # commit-buffer
UCSC(policy-mgr) /domain-group #
```